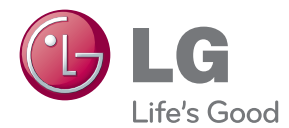

# UŽIVATELSKÝ NÁVOD LCD DOTYKOVÝ MONITOR

Před použitím sady si prosím nejdříve pozorně přečtěte tento návod a uschovejte jej k pozdějšímu nahlédnutí.

MODELY LCD DOTYKOVÝ MONITOR T1710B T1910B

Tento přístroj byl sestaven a vyroben tak, aby byl zajištěn bezpečný provoz. Při nesprávném používání však může dojít k elektrickému šoku nebo riziku požáru. Aby správně fungovala všechna zabezpečení monitoru, je třeba dodržovat následující základní pravidla instalace, používání a údržby.

### **Bezpeãnost**

Používejte pouze napájecí kabel dodávaný s přístrojem. Pokud použijete jiný napájecí kabel, ujistěte se, že je certifikován pro platné národní standardy, pokud není poskytován dodavatelem. Je-li napájecí kabel jakkoli poškozený, obraťte se na výrobce nebo nejbližší autorizovaný servis a požádejte o výměnu.

Nástrčka a přívodka je používána jakožto odpojené zařízení.

Ujistěte se, že je zařízení instalováno v blízkosti zásuvky, do které je připojeno a že je zásuvka jednoduše dostupná.

Monitor používejte pouze se zdrojem napájení uvedeným v technických údajích v této příručce nebo na monitoru. Pokud si nejste jistí, jaký typ zdroje napájení doma máte, poradte se s prodejcem.

Přetížené zásuvky a prodlužovací šňůry jsou nebezpečné, stejně jako roztřepené napájecí kabely a poškozené zástrčky. Může dojít k elektrickému šoku nebo požáru. Zavolejte do servisu a požádejte o výměnu.

Pokud je jednotka připojena do síťové zásuvky, zůstane připojena ke zdroji napájení dokonce i když je vypnuta.

Monitor nerozebíreite.

- Nejsou v něm žádné součásti, které byste mohli sami opravit.
- Uvnitř je nebezpečné vysoké napětí, i když je monitor vypnutý.
- Pokud přístroj nefunguje správně, obraťte se na svého prodejce.

Jak se vyhnout úrazu:

- Nepokládejte monitor na nakloněnou plochu bez dostatečného zajištění.
- Používejte pouze stojan doporučený výrobcem.
- Obrazovku neupusťte, nenarážejte do ní ani na ni neházejte žádné předměty ãi hraãky. Mohlo by dojít ke zranûní osob, poru‰e v˘robku a p o‰kození obrazovky.

Jak zabránit požáru a dalším rizikům:

- Pokud odejdete z místnosti na delší dobu, vždy monitor vypněte. Nikdy nenechávejte monitor zapnutý, když odcházíte z domu.
- Zabraňte dětem, aby vhazovaly nebo strkaly předměty do otvorů ve skříni monitoru.

Některé vnitřní součástky mají nebezpečné napětí.

- Nepoužívejte příslušenství, které není určeno pro tento monitor.
- Pokud bude monitor delší dobu bez dohledu, odpojte ho ze zásuvky.
- Při bouřce se nedotýkejte napájecího ani signálového kabelu, protože to může být velmi nebezpečné. Následkem může být úraz elektrickým proudem.

### **Instalace**

Zajistěte, aby na napájecím kabelu nestály žádné předměty a neumisťujte monitor tam, kde by se napájecí kabel mohl poškodit.

Nepoužívejte monitor v blízkosti vody, například u vany, umyvadla, v kuchyni, u dfiezu, ve vlhkém sklepû nebo v blízkosti bazénu.

Monitory mají ve skříni větrací otvory, které umožňují snižovat vysoké teploty vznikající při provozu. Pokud dojde k jejich zakrytí, nastřádané horko může způsobit selhání s následkem požáru. Proto NIKDY:

- Nepokládejte monitor na postel, pohovku, koberec, atd., aby se nezablokovaly spodní větrací otvory;
- Neumisťuite monitor do vestavného pouzdra, pokud není zajištěna dostateãná ventilace;
- Nezakrýveite otvory látkou nebo jiným materiálem;
- NeumisÈujte monitor do blízkosti radiátoru nebo zdroje tepla;

Nedotýkejte se LCD displeje tvrdými předměty, mohlo by to vést k jeho poškrábání nebo trvalému poškození:

Netlačte dlouho na LCD displej prsty, mohlo by to způsobit vznik paobrazů.

Nûkteré vadné body se mohou zobrazovat jako ãervené, zelené nebo modré skvrny na obrazovce.

Nebude to však mít žádný vliv na výkon monitoru.

Je-li to možné, použijte doporučené rozlišení, dosáhnete tak nejvyšší kvality obrazu. Při použití jiného než doporučeného rozlišení se na obrazovce může objevovat zmen‰en˘ nebo jinak upraven˘ obraz.

To je však běžná vlastnost LCD displeje s pevným rozlišením.

Ponechání nehybného obrazu na obrazovce po delší dobu může způsobit vpálení obrazu a poškození obrazovky. Vždy používejte spořič obrazovky. K tomuto jevu dochází i u výrobků ostatních výrobců a jeho výskyt není předmětem záruky.

Dbejte, aby nedošlo k poškrábání přední nebo boční strany obrazovky kovovými předměty. Mohlo by dojít k jejímu poškození.

Ujistěte se, že panel směřuje dopředu. Při přenášení jej držte oběma rukama. Pokud byste výrovek upustili na zem, jeho poškození by mohlo zapříčinit elektrický šok nebo požár. Při opravě se obraťte na autorizované servisní středisko.

Nevystavujte výrobek vysokým teplotám a vlhkosti.

# **âi‰tûn**

- Před čištěním obrazovky odpojte monitor ze zásuvky.
- Použijte mírně navlhčený (ne mokrý) hadřík. Nepoužívejte čisticí prostředky ve spreji přímo na obrazovku, protože větší množství by mohlo způsobit elektrický šok.
- Při čištění výrobku nejdříve odpojte napájecí kabel. Povrch čistěte jemně pomocí měkkého hadříku, abyste ho nepoškrábali. Nečistěte výrobek pomocí navlhčeného hadříku, stříkáním vody nebo aplikací jiných tekutin přímo na výrobek. Mohlo by dojít k úrazu elektrickým proudem. (Nepoužívejte chemikálie jako jsou benzín, ředidlo nebo alkohol)
- Nastříkejte vodu na měkký hadřík dvakrát až čtyřikrát a očistěte přední rám. Čistěte pouze v jednom směru. Při použití příliš mokrého hadříku může dojít k poškození povrchu.

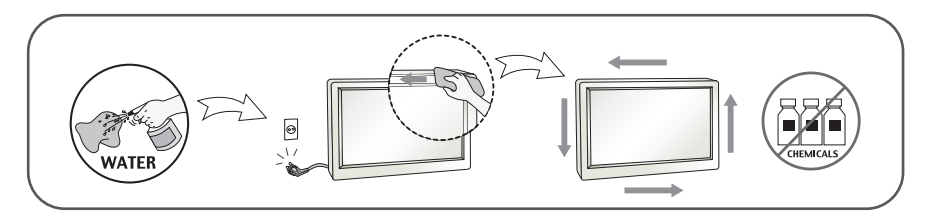

# **Balen**í

Bu Původní balicí materiál a krabici nelikvidujte. Poskytují ideální obal při přepravě přístroje. Když přístroj převážíte na jiné místo, zabalte jej do původního balicího materiálu.

# **Likvidace**

- Fluorescenční lampa použitá v tomto produktu obsahuje malé množství rtuti.
- Tento produkt nelikviduite společně s obvyklým domovním odpadem.
- Likvidace tohoto produktu musí být v souladu s předpisy místních úřadů.

### **!!! Dûkujeme vám, Ïe jste si vybrali produkty LGE !!!**

Zkontrolujte, zda byly s vaším monitorem dodány následující položky. Pokud některé položky chybí, obraťte se na svého prodejce.

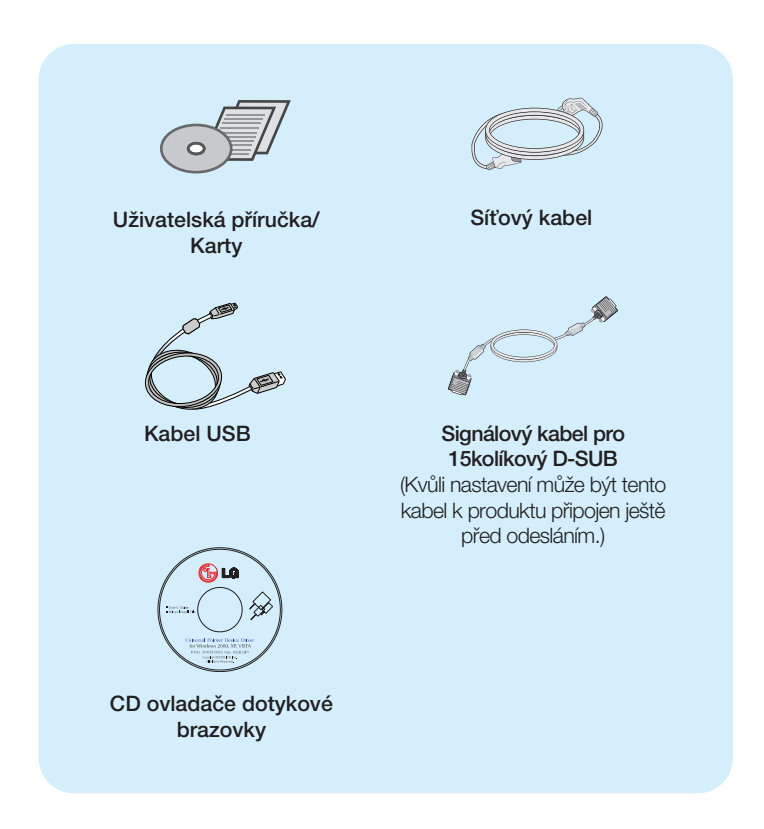

#### POZNÁMKA

- Toto příslušenství se může vzhledem lišit od zde zobrazených.
- V souladu se standardními předpisy pro tento produkt je nutné používat stíněné signální kabely rozhraní (D-sub 15kolíkový kabel) s feritovým jádrem.

Po instalaci monitoru nastavte úhel následovnû.

# Základní nastavení.

**1.** Nastavte úhel panelu následovnû.

### Postup nastavení úhlu panelu

Rozsah sklonu :

 $T1710B \cdot 15^\circ$  až 66°

 $T1910B \cdot 15^\circ$  až 68°

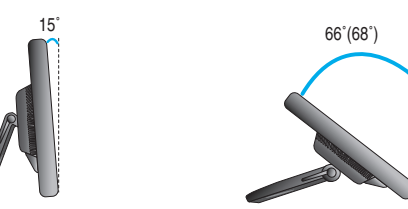

 $\blacksquare$ Zatlačte panel na konec a použijte z bodu, ze kterého se automaticky vrací.

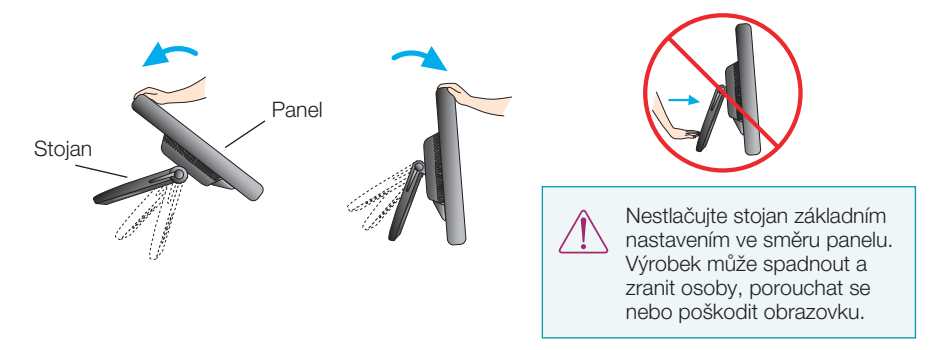

2. Po nastavení úhlu panelu tento pro usnadnění zajistěte pojistnou rukojetí, abyste zamezili posouvání výrobku.

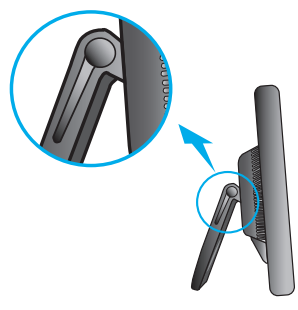

Stav, kdy se pojistná rukojeť stojanu uvolní

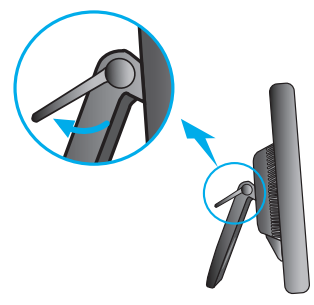

Stav, kdy je pojistná rukojeť stojanu uvolněna

## **Pfiipojení k osobnímu poãítaãi**

- **1.** Zkontrolujte, zda je počítač a produkt vypnutý. Podle obrázku připojte kabel mezi body  $\textcircled{1}$  a  $\textcircled{2}$  .
- **A** Připojte kabel D-sub (PC)
- **B** Připojte kabel D-sub (Mac)

#### POZNÁMKA

- Toto je schematické znázornění zadního pohledu.
- Tento pohled na zadní část představuje všeobecný model. Vzhled displeje se může od vyobrazení lišit.

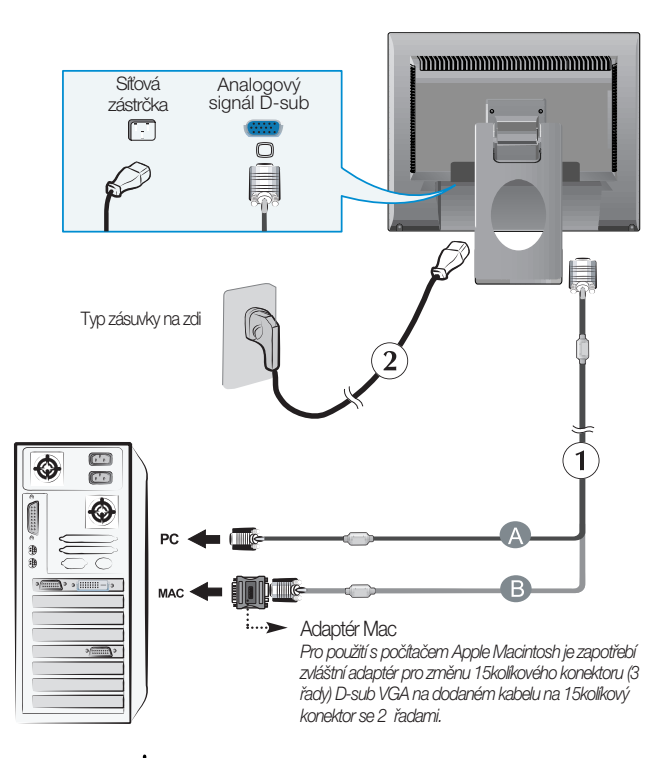

2. Stisknutím tlačítka (<sup>|</sup>) na postranním panelu monitor zapněte. Jakmile je monitor zapnutý, automaticky se spustí funkce Automatické nastavení obrazu.

**PROCESSING SELF** 

#### POZNÁMKA

- "Self Image Setting Function" (Automatické nastavení obrazu)? Tato funkce poskytuje uživateli optimální nastavení zobrazení. Pokud uživatel připojí monitor poprvé, tato funkce automaticky provede optimální nastavení displeje pro jednotlivé vstupní signály.
- Funkce "AUTO/SET"? Pokud při práci se zařízením nebo po změně rozlišení obrazovky dojde k potížím jako je rozmazaný obraz, rozmazaná písmena, blikání obrazovky nebo šikmý obraz, vylepšete rozlišení stisknutím tlaãítka funkce AUTO/SET.

**X6X6**

### Používání dotykové obrazovky

Nainstalujte CD dodaného ovladaãe

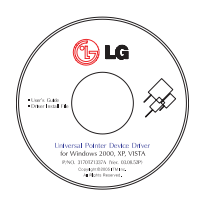

- 1) Vložte CD ovladače dotykové obrazovky do CD-ROMu počítače.
- 2) Po dokonãení instalace ovladaãe zapojte USB kabel pro dotykovou obrazovku.
- 3) Pro detaily instalace viz zvlášť dodané CD dotykové obrazovky.
- \* Softwarové ovladaãe podporují následující operaãní systémy Microsoft Windows: Windows 2000, XP, VISTA(32bit, 64bit).

#### POZNÁMKA

Bokud ztratíte CD k ovladači nebo si přejete aktualizovat program, podívejte se na stránkyhttp://www.lg.com.

### **<** USB kabel pro dotykovou obrazovku **>**

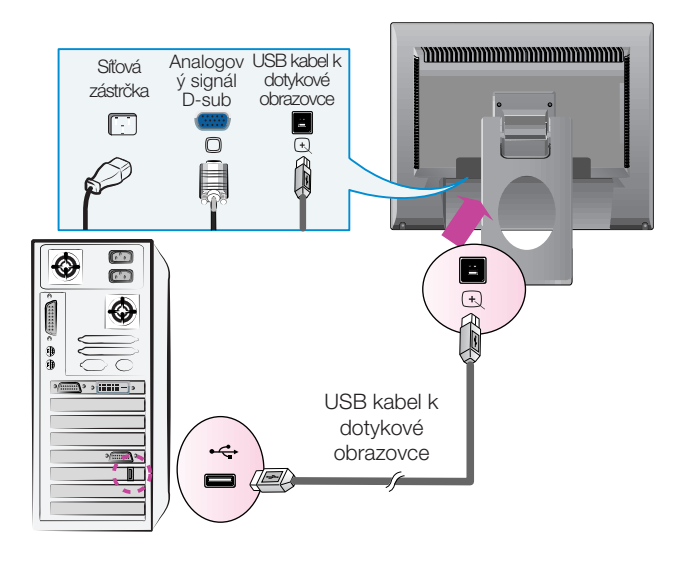

#### POZNÁMKA

■ Vámi zakoupený výrobek a jeho příslušenství se mohou vzhledově lišit od zboží znázorněného v této příručce.

# **Ovládání ãelního panelu**

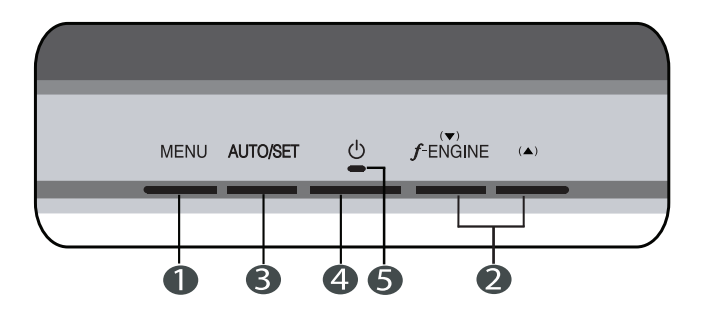

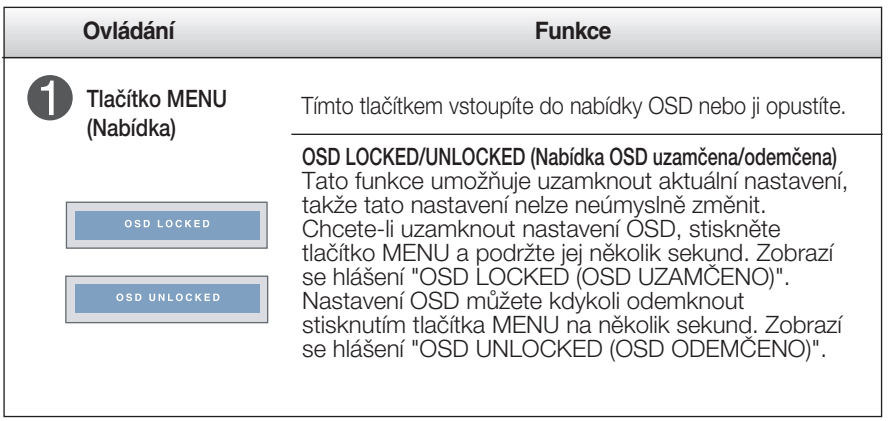

# Funkce ovládacího panelu

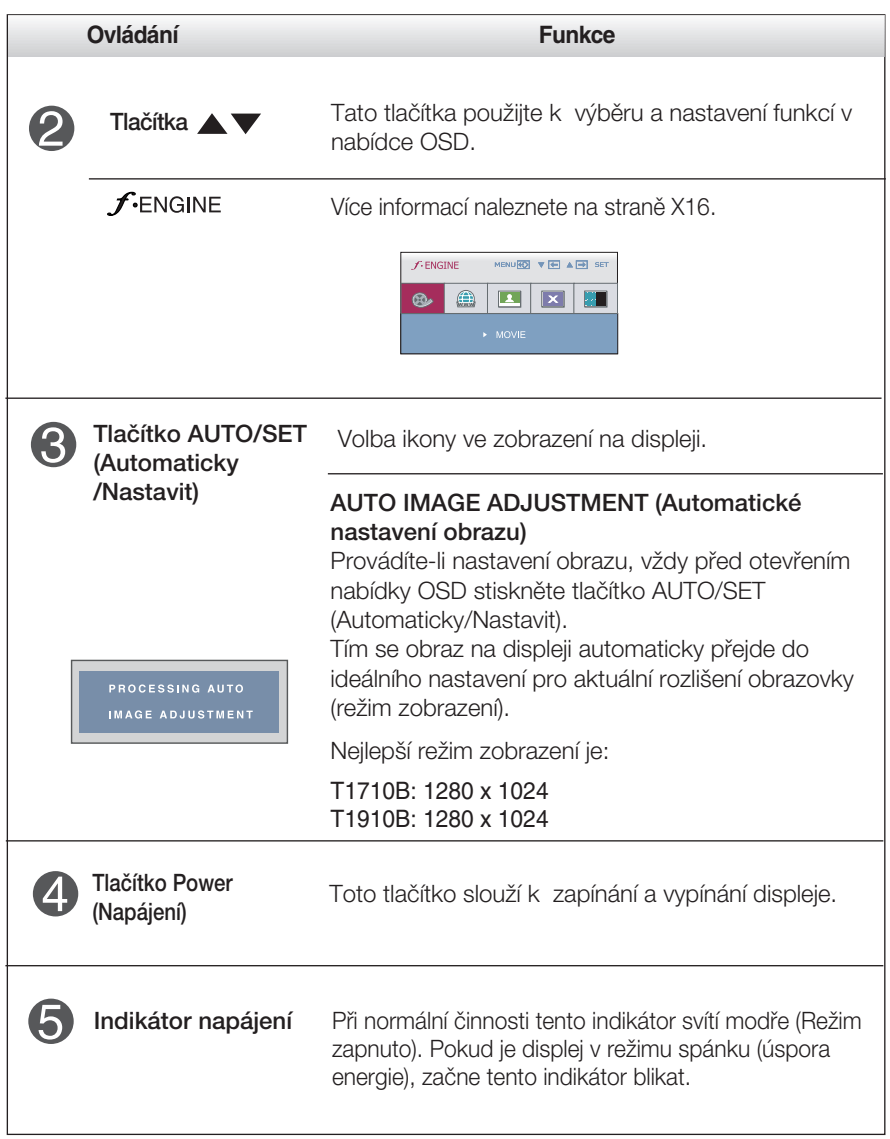

### **Nastavení obrazovky**

Změny velikosti obrazu, pozice a parametrů zobrazení jsou s ovládacím systémem OSD rychlé a snadné.

Níže je uveden krátký příklad pro lepší seznámení s ovládáním. V následující části je uveden přehled dostupných nastavení a výběrů, které můžete provádět pomocí nabídky OSD.

#### **POZNÁMKA**

Před prováděním nastavení obrazu nechte displej po dobu alespoň 30 minut stabilizovat.

Chcete-li provádět nastavení v nabídce OSD, postupujte podle následujících krokÛ:

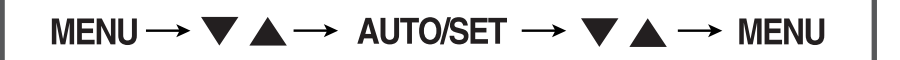

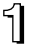

Stiskněte tlačítko MENU (Nabídka) a objeví se hlavní nabídka OSD.

Ovládací prvek vyberte pomocí  $\blacktriangledown$ ,  $\blacktriangle$  nebo tlačítek. Jakmile se vybraná ikona zvýrazní, stiskněte tlačítko AUTO/SET (Automaticky/Nastavit).

 $\bigotimes_{d_1}$  Použijte tlačítka  $\nabla$ ,  $\blacktriangle$  a nastavte obraz na požadovanou úroveň. Použitím tlačítka AUTO/SET (Automaticky/Nastavit) vyberte další položky v dílčí nabídce.

**41** Stisknutím tlačítka MENU (Nabídka) se vrátíte do hlavní nabídky, kde můžete<br>V vyhrat jinou funkci, Stisknate listován procesován pohlavní nabídky, kde můžete vybrat jinou funkci. Stisknete-li tlaãítko MENU (Nabídka) dvakrát, opustíte nabídku OSD.

V následující tabulce jsou uvedeny všechny nabídky ovládání, úprav a nastavení v nabídce OSD.

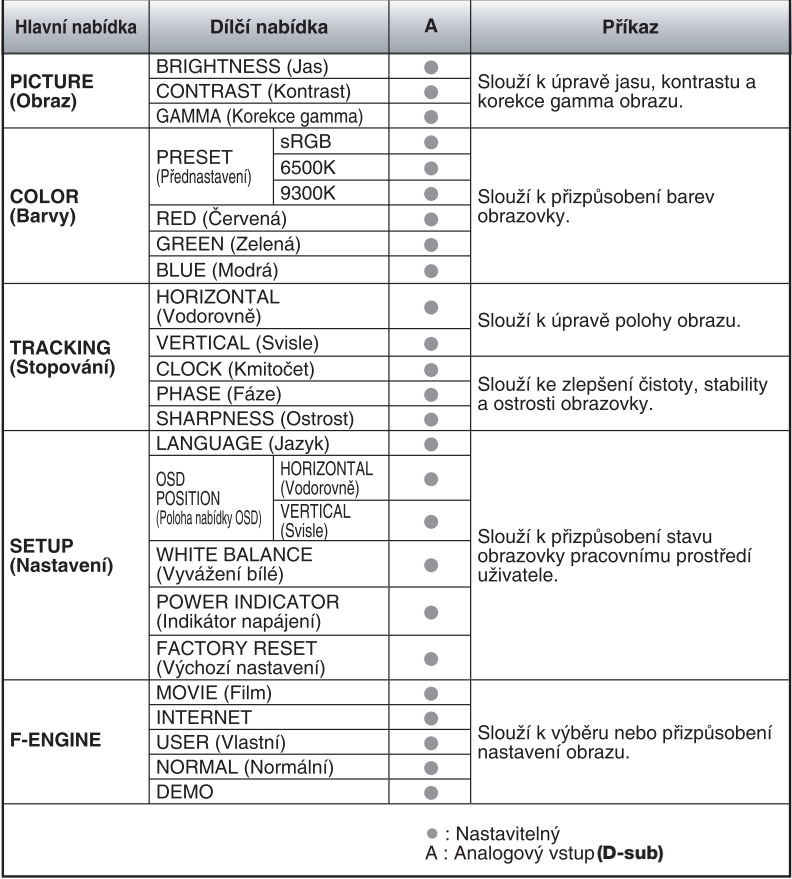

#### **POZNÁMKA**

■ Pořadí ikon se může lišit v závislosti na modelu (X11 až X16).

Byli iste uvedeni do výběru a nastavení položky pomocí systému OSD. Níže jsou uvedeny ikony, názvy ikon a popisy ikon všech položek zobrazených v nabídce.

Stiskněte tlačítko MENU (Nabídka) a obieví se hlavní nabídka OSD.

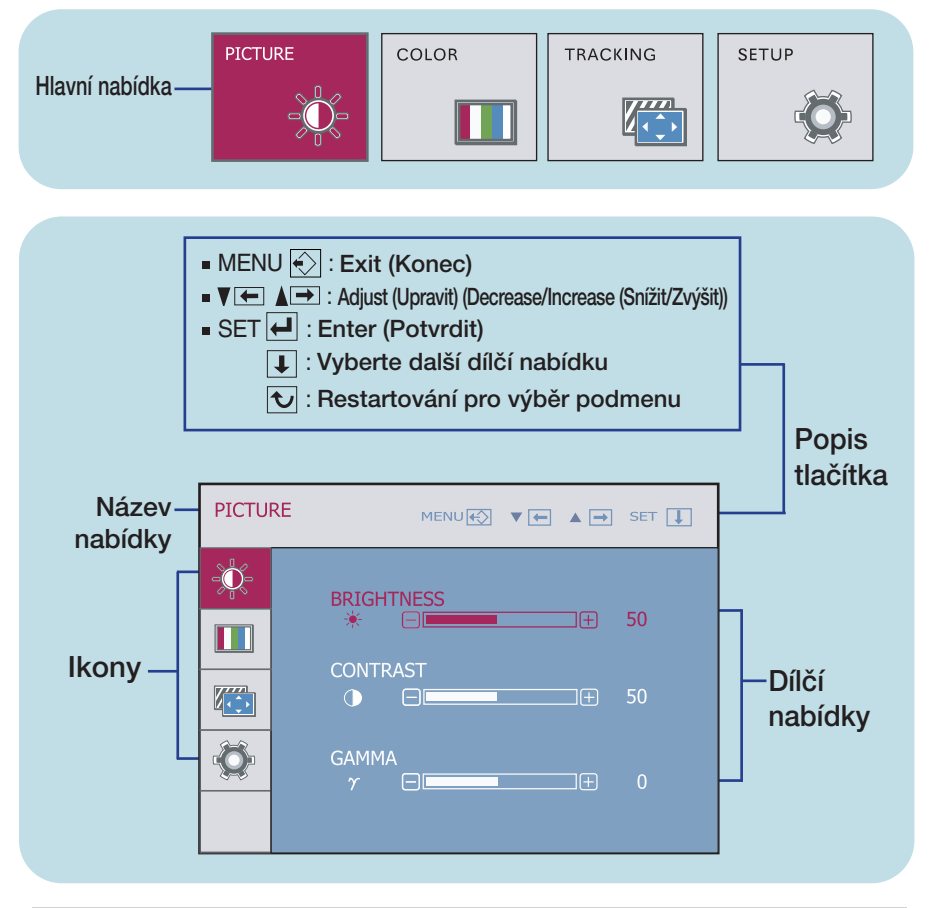

#### **POZNÁMKA**

Jazyky nabídky OSD (On Screen Display) na monitoru mohou být jiné než v příručce.

### Výběr a nastavení nabídky OSD

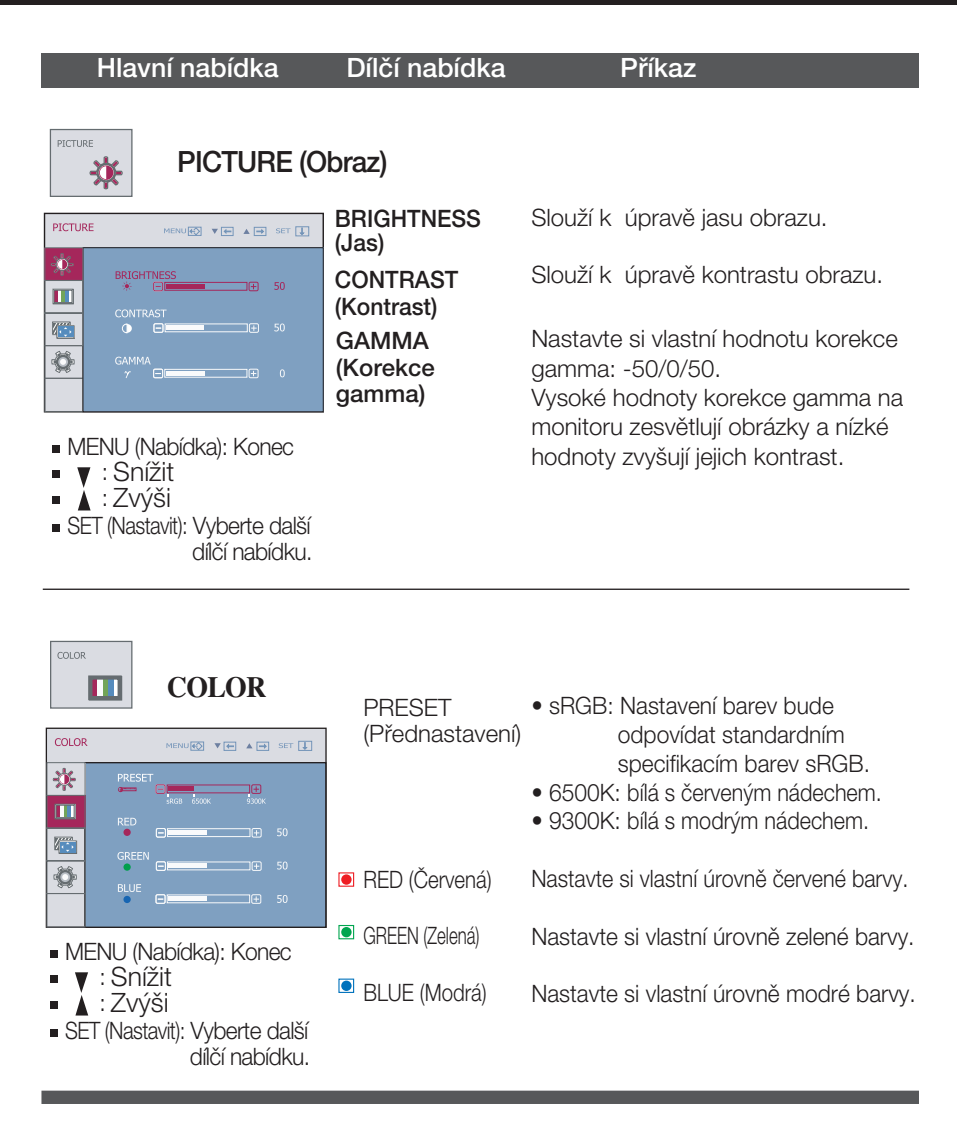

# Výběr a nastavení nabídky OSD

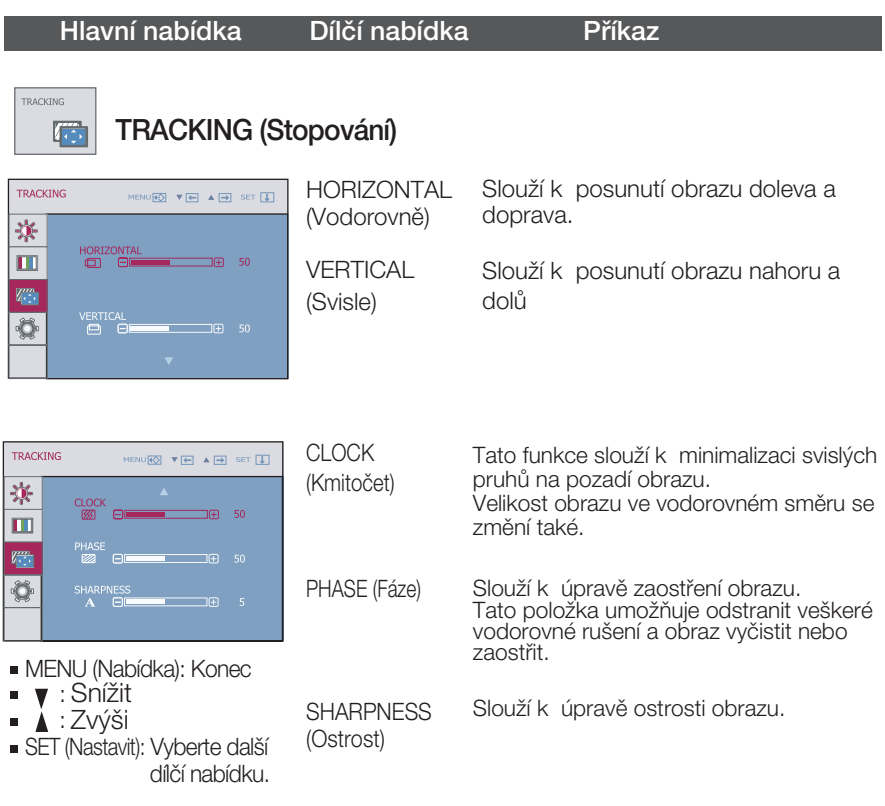

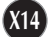

# Výběr a nastavení nabídky OSD

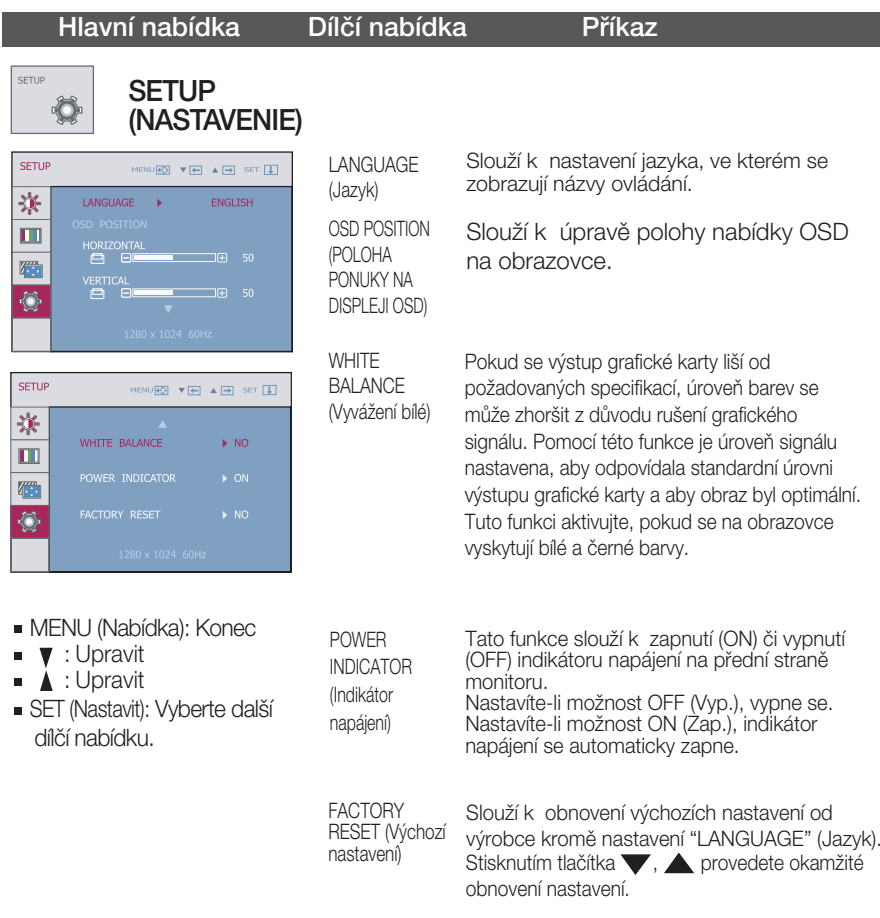

Pokud se tím nezlepší obraz na obrazovce, obnovte standardní nastavení výrobce. Je-li to nutné, proved'te opět funkci vyvážení bílé.

Vyberte tlačítko *f*-ENGINE dolním levém rohu monitoru, poté se obieví obrazovka OSD.

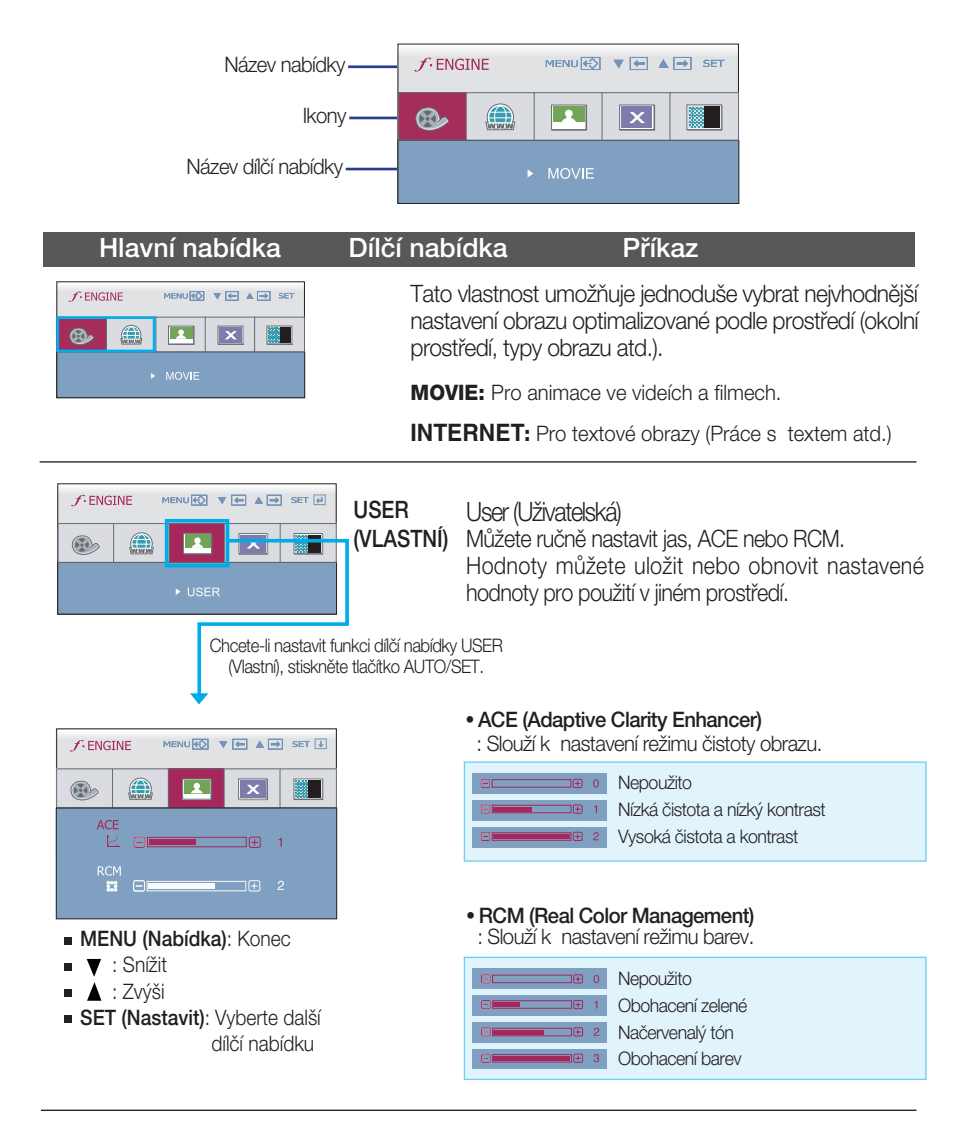

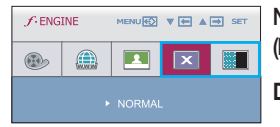

NORMAL Tato volba platí v normálních pracovních (Normální) podmínkách.

**X16**

DEMO Slouží pouze k upoutání zákazníka v obchodech. Nastavení je stejné jako v režimu Film a obrazovka je rozdělena napůl.

### Než se obrátíte na servis, zkontrolujte následující.

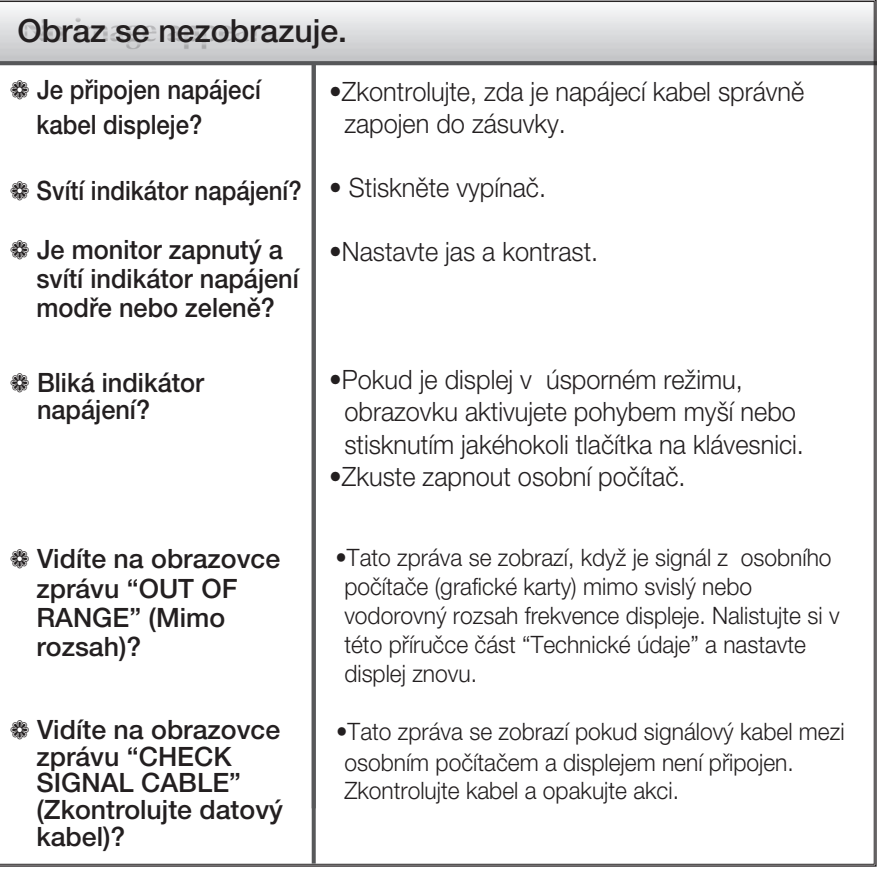

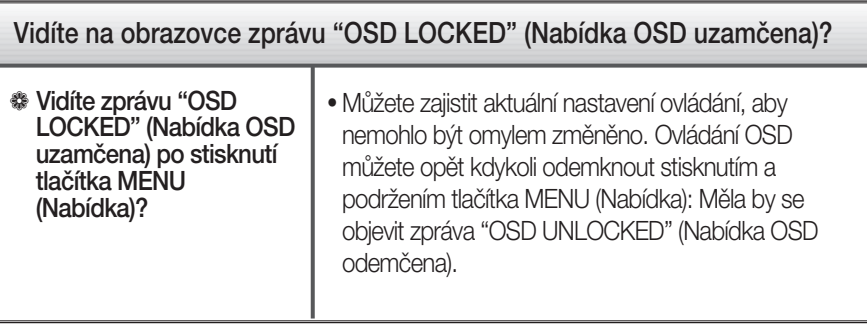

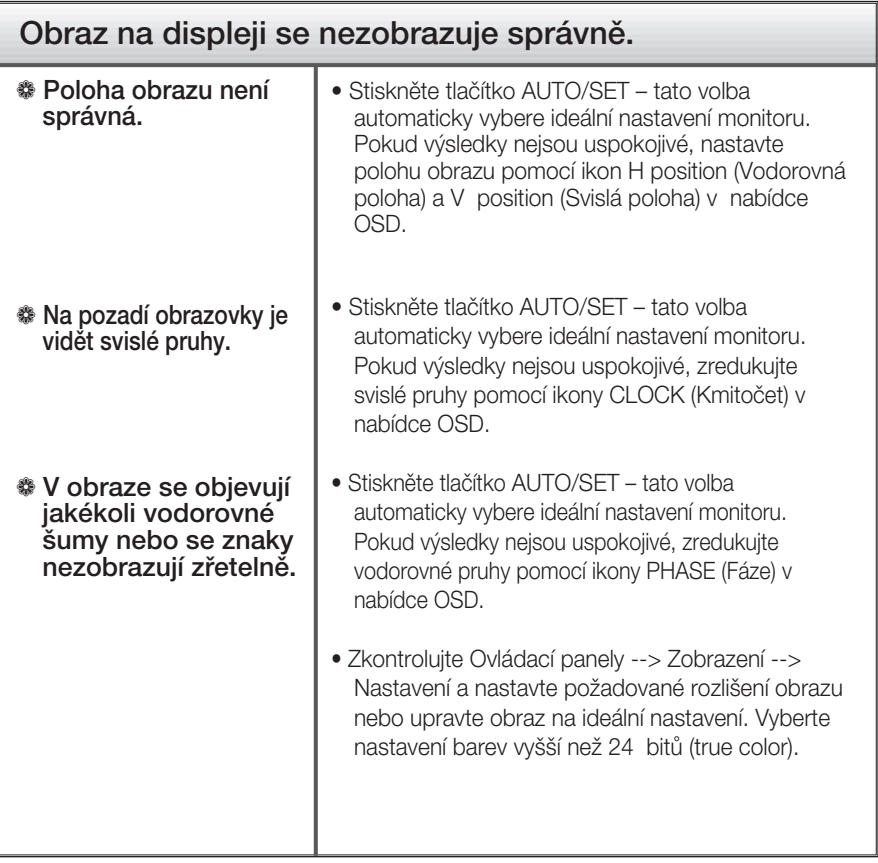

#### Důležité

**Zkontrolujte možnost Ovládací panely -->Zobrazení -->Nastavení, jestli byla změněna** obnovovací frekvence a rozlišení obrazovky. Pokud ano, upravte nastavení grafické karty na doporučené rozlišení.

**X18**

 $\blacksquare$  Způsob nastavení se může měnit podle počítače a operačního systému (O/S (Operation System)) a výše zmíněné rozlišení nemusí být podporová no grafickým adaptérem. V takovém případě se obraťte na výrobce počítače nebo videoadaptéru.

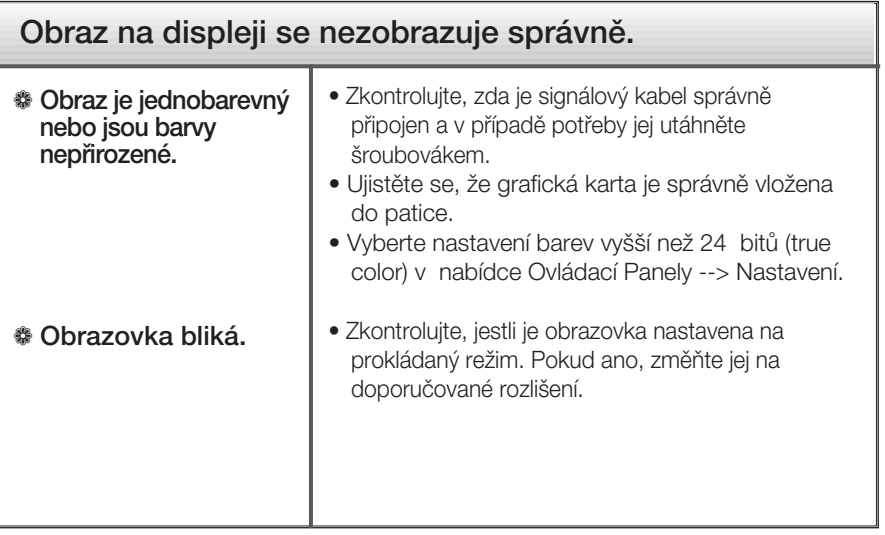

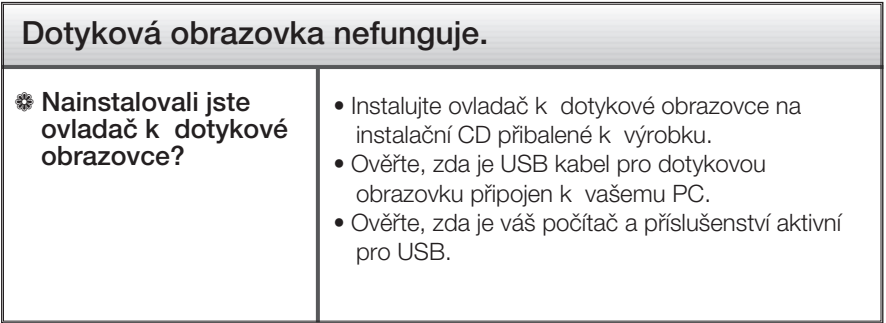

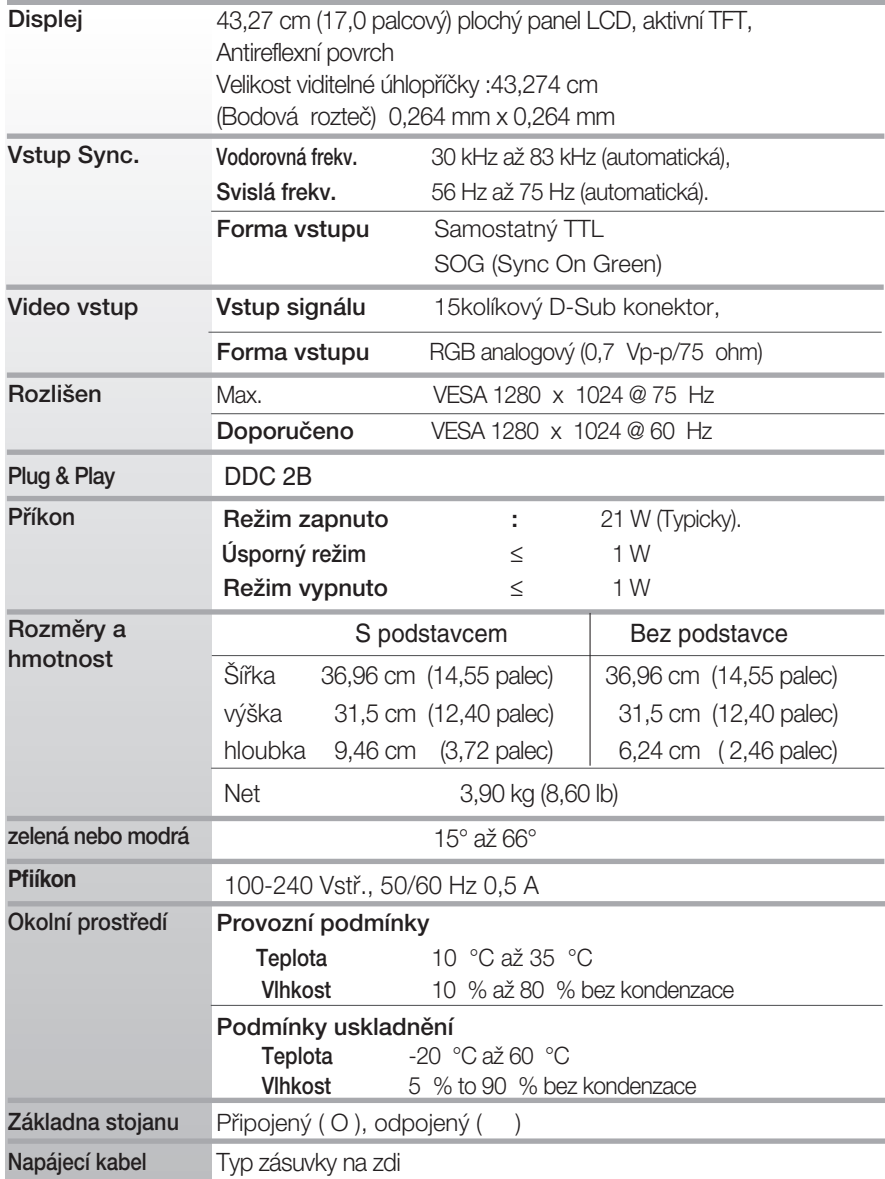

### POZNÁMKA

Informace v tomto dokumentu se mohou bez upozornění změnit.

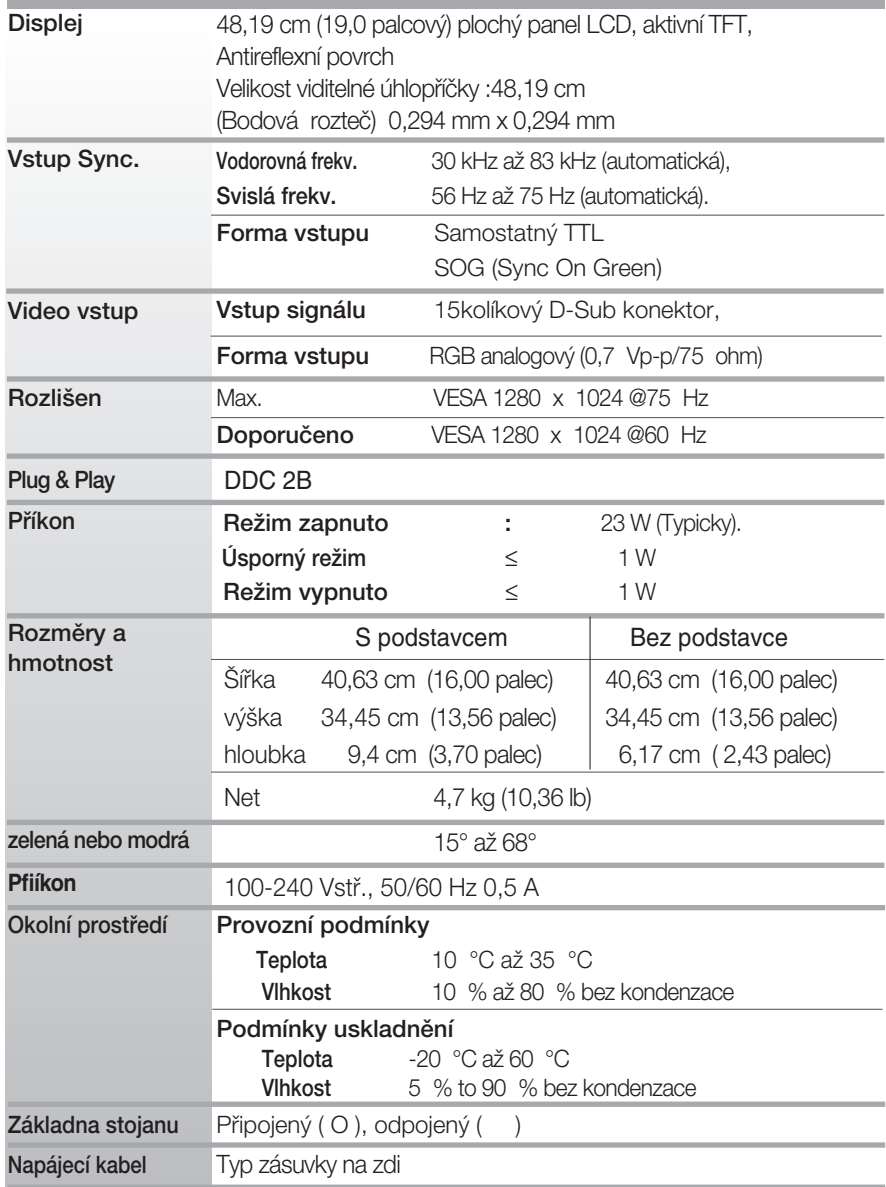

### POZNÁMKA

Informace v tomto dokumentu se mohou bez upozornění změnit.

### Přednastavené režimy (Rozlišení)

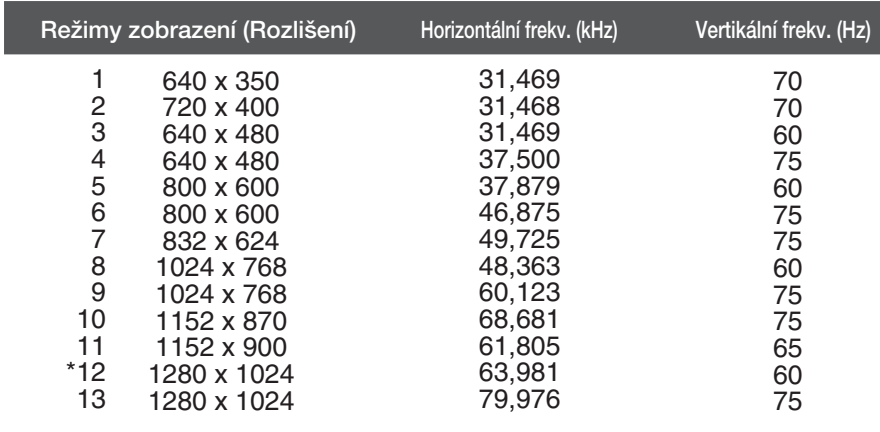

\*Doporučený režim

### Indikátor

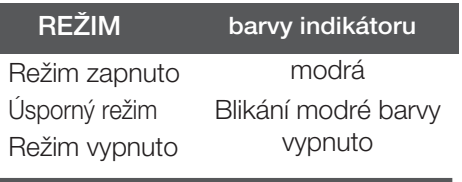

# Instalace desky držáku na zeď

Tento monitor splňuje požadavky pro přípojku na zeď VESA.

1. Umístěte monitor na měkkou látku čelní stranou dolů.

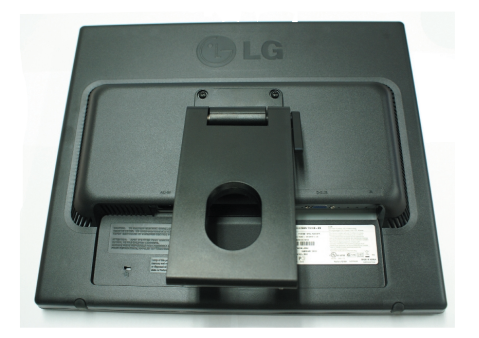

2. Oddělte tělo a podstavec pomocí šroubováku.

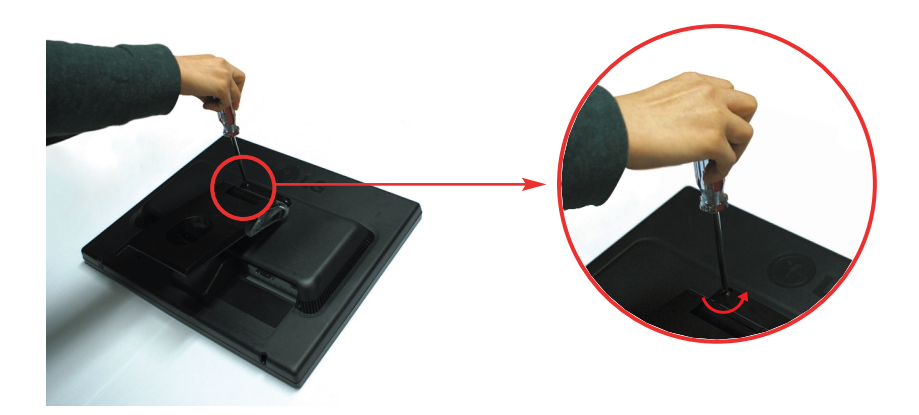

### Instalace desky držáku na zeď

**3.** Nainstalujte desky držáku na zeď.

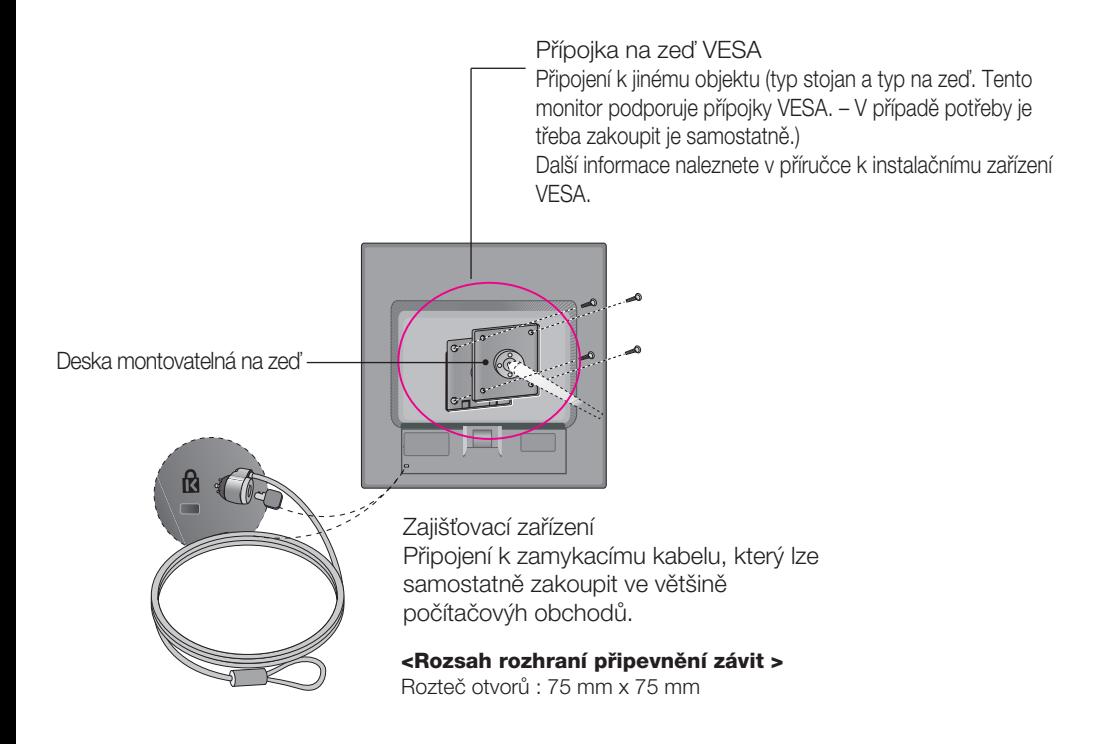

#### POZNÁMKA

■ VESA kompatibilní pouze s ohledem na rozhraní připevnění šrouby a specifikace pro připevnění šroubv.

- **Používejte prosím standardy VESA tak, jak je uvedeno níže.** 
	- $*$  784,8 mm a menší (30,9 palec)
	- Tloušťka desky montovatelné na zeď: 2,6 mm
	- $-$  Šrouby :  $\phi$  4,0 mm x výška 0,7 mm x délka 10 mm
	- $*$  787,4 mm a větší (31,0 palec)
	- Používejte prosím VESA standardy u desky montovatelné na zeď a šroubů.

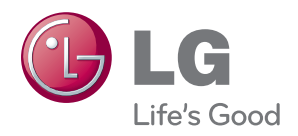

Před použitím tohoto výrobku si pozorně přečtšte bezpečnostní upozornění. Uchovávejte uživatelskou příručku (CD) na dostupném místě pro pozdější nahlédnutí. Model a sériové číslo sady je umístěno na zadní straně sady. Zapiště si je pro případ, že budete potřebovat někdy servisní pomoc.

MODEL <u>\_\_\_\_\_\_\_\_\_\_\_\_</u>

SÉRIOVÉ ČÍSLO